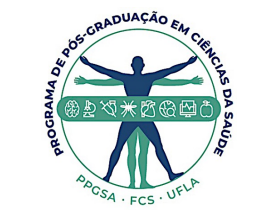

## PROGRAMA DE PÓS-GRADUAÇÃO EM CIÊNCIAS DA SAÚDE

## **TUTORIAL PARA RESERVA DO LABORATÓRIO E UTILIZAÇÃO DOS EQUIPAMENTOS**

ATENÇÃO: Antes de efetuar a reserva do laboratório certifique-se que o laboratório esteja disponível no horário/data desejado no link: Link agenda utilização [laboratório](https://calendar.google.com/calendar/u/0/embed?src=c_2fd8755355f7b484a8628467f606974bc41e6c068b9b873ab13f2015b1442e8f@group.calendar.google.com&ctz=America/Sao_Paulo)

**PASSO 1:** Entre no seu e-mail institucional e clique no ícone da agenda localizado no lado direito.

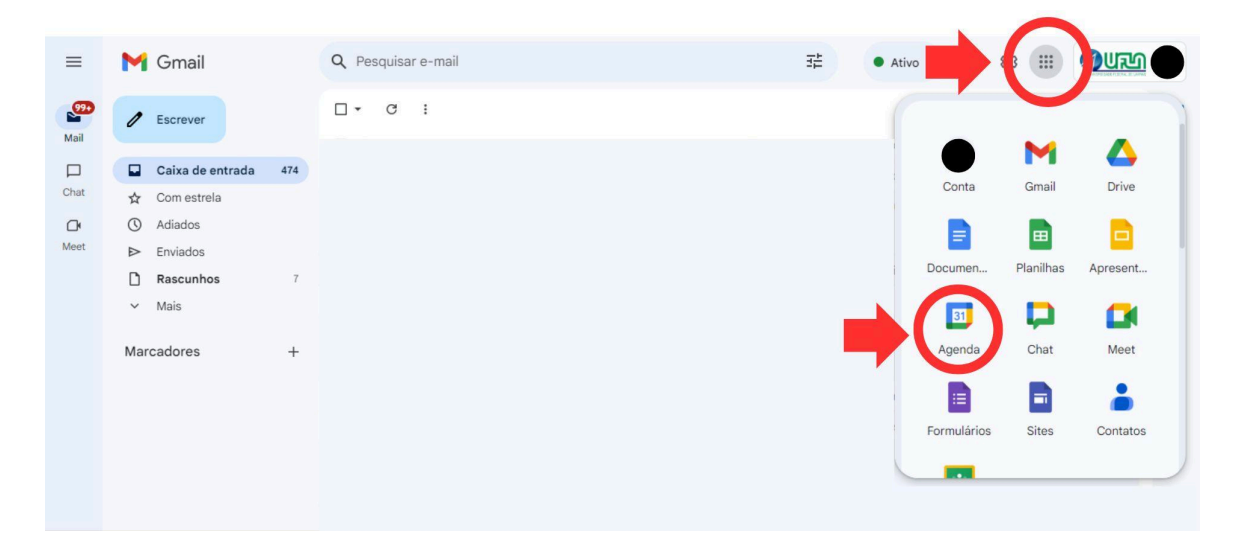

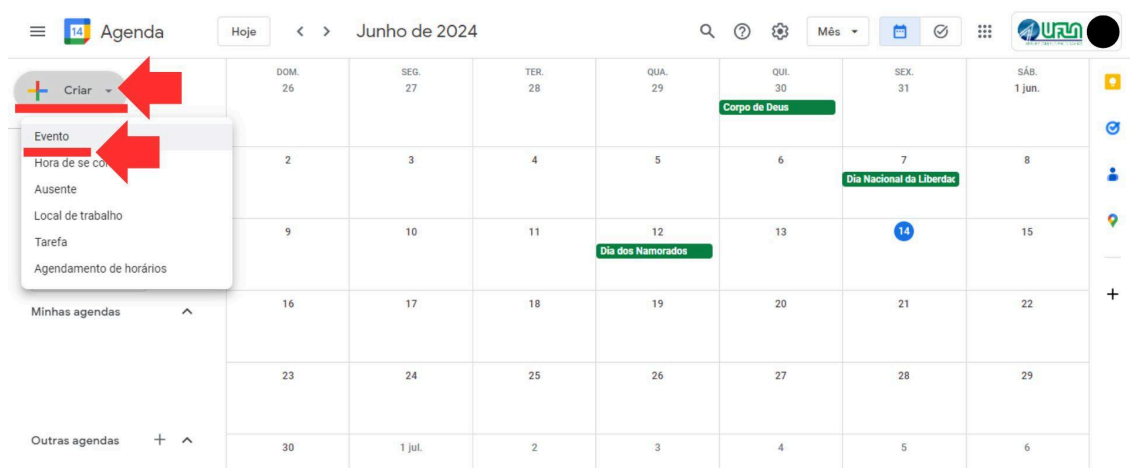

**PASSO 2:** No canto superior esquerdo, clique em "Criar +" e "Evento"

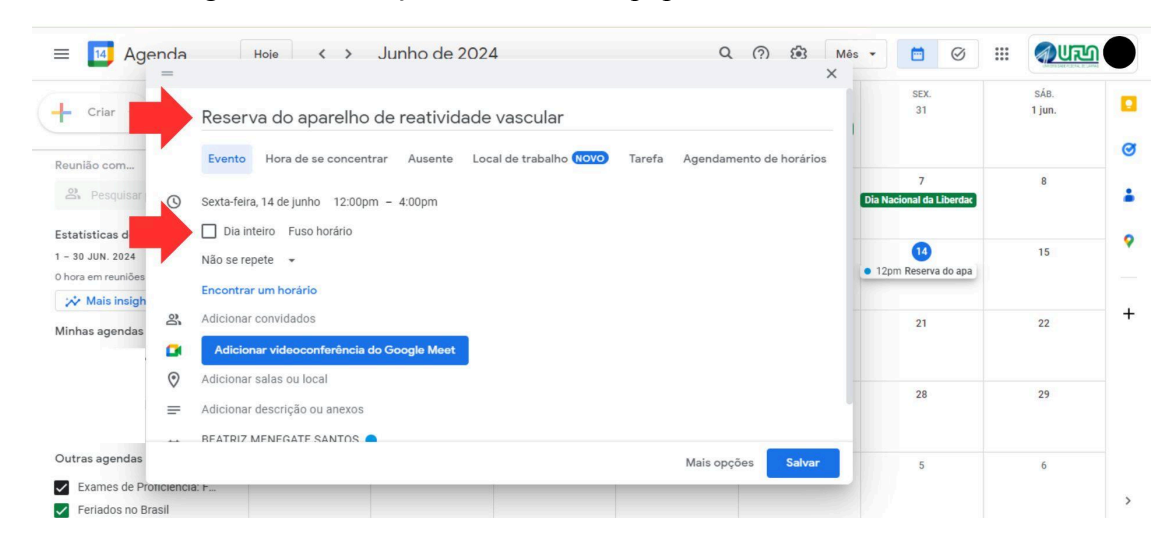

**PASSO 3:** Digite as informações da reserva: equipamento utilizado, dia e horário.

**PASSO 4:** Em "Adicionar convidados", digite o código da agenda:

c\_2fd8755355f7b484a8628467f606974bc41e6c068b9b873ab13f2015b1442e8f@group.calendar.go

ogle.com

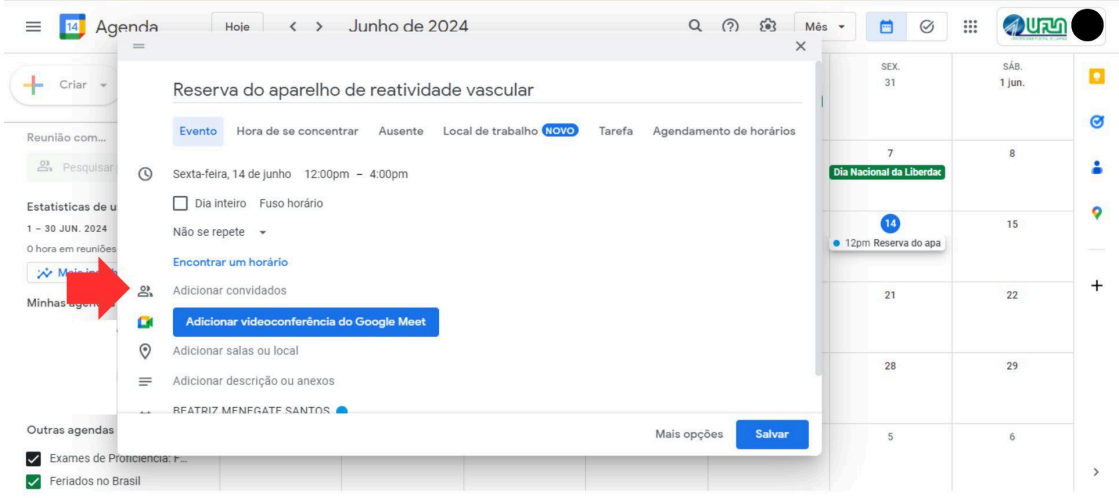

## **PASSO 5:** Clique em Salvar.

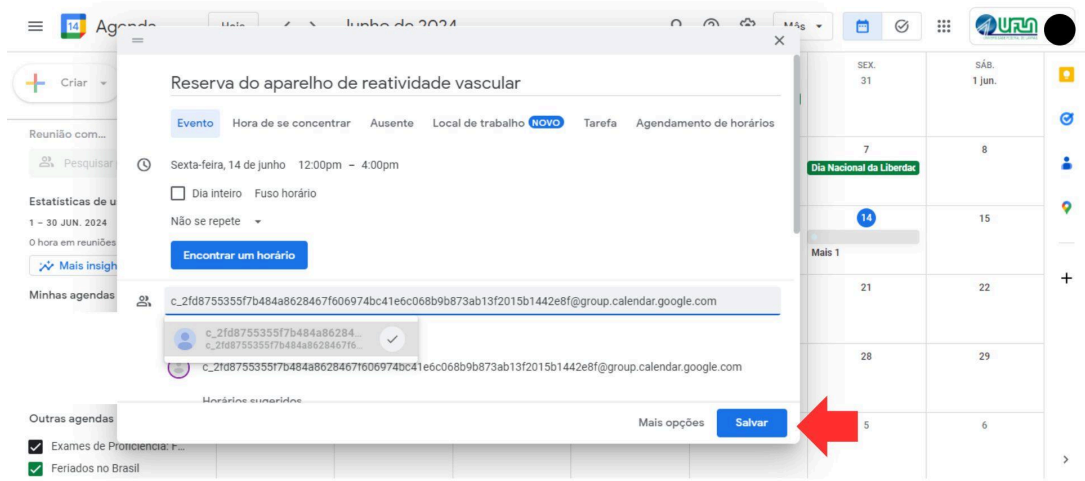